# **ООО «ДП УКРГАЗТЕХ»**

# **УСТРОЙСТВО ИНФОРМАЦИОННОГО ДОСТУПА «АРБИТР-ОД»**

# **ПРИСТРІЙ ІНФОРМАЦIЙНОГО ДОСТУПУ «АРБІТР-ОД»**

# **Паспорт**

**АЧСА.426489.003 ПС**

## **1 Основные технические данные**

1.1 Устройство информационного доступа «АРБИТР-ОД» АЧСА.426489.003 (далее по тексту – АРБИТР-ОД) предназначено для обеспечения обмена информацией с измерительными комплексами коммерческого учета расхода газа (типа «ФЛОУТЭК»), а также выдачи информации о текущем расходе газа в виде импульсов.

АРБИТР-ОД не является средством измерения.

1.2 Тип используемого интерфейса последовательной передачи данных RS232C.

1.3 Количество формируемых АРБИТР-ОД информационных каналов доступа - 1.

1.4 Скорость обмена цифровой информацией по каналам доступа - (1200… 57600) бит/с. Возможно каскадирование.

1.5 Количество измерительных комплексов с непересекающейся адресацией непосредственно подключаемых к АРБИТР-ОД – 254

1.6 Количество импульсных выходов – 2.

1.6.1 Параметры изолированного импульсного выхода :

 $-$  коммутируемый ток, не более,  $A = 1$ ;

 $-$  напряжение, не более, В  $-$  30;

1.6.2 Параметры импульсного выхода типа открытый коллектор:

- $-$  коммутируемый ток, не более, мА  $-100$ ;
- $-$  напряжение, не более,  $B 33$ ;

1.7 Изменение параметров настройки каналов доступа (приоритет, адресация, скорость обмена) осуществляется с помощью специальной программы конфигурирования АРБИТР-ОД (см. Приложение Б).

1.8 Параметры электрического питания АРБИТР-ОД от внешнего источника постоянного тока:

1.8.1 Напряжения:

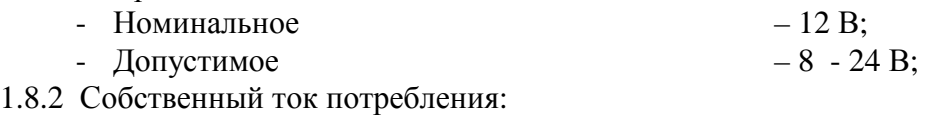

- в режиме ожидания **– не более 25 мA**;

- максимальный (в режиме одновременного обмена информацией по обоим каналам  $\alpha$ доступа) - не более 75 мА;

1.8.3 Мощность потребления при номинальном напряжении питания - не более 1,5 Вт

АРБИТР-ОД имеет встроенный самовосстанавливающийся полимерный предохранитель типа "Polyswitch" на 120 мА.

1.9 АРБИТР-ОД выполнен в пластиковом корпусе для крепления на DIN-рейке. В корпусе размещены платы с электрорадиоэлементами. Разъёмы внешних подключений расположены по бокам платы и доступны через отверстия в боковых панелях. Все винтовые разъёмные соединители типа "Combicon".

1.10 Габаритные размеры «АРБИТРА-ОД» не превышают - **157 мм х 95 мм х 58 мм**.

Внешний вид показан на рисунке 4, Приложения А.

1.11 Масса «АРБИТР-ОД» не превышает 0,4 кг.

1.12 АРБИТР-ОД предназначен для эксплуатации вне взрывоопасных зон, в помещениях при температуре окружающего воздуха от минус 40 до плюс 60 °С при относительной влажности до 98% при температуре 35°С.

Климатическое исполнение С-4 по ГОСТ 12997-84. Степень защиты от воздействий окружающей среды IP54 по ГОСТ 14254-80 .

# **2. Комплектность**

2.1. Комплект поставки приведен в таблице 1.

| Обозначение        | Наименование                                      | Кол.<br>Шт. | Примечание                       |
|--------------------|---------------------------------------------------|-------------|----------------------------------|
| AUCA.426489.003    | Устройство информационного доступа<br>«АРБИТР-ОД» |             |                                  |
|                    | Кабель интерфейсный<br>DB9/DB9                    | 2           | Поставка по<br>отдельному заказу |
| АЧСА.426489.003 ПС | Паспорт                                           | 1экз.       |                                  |
|                    | Программа конфигурирования                        | 1экз.       | На носителе                      |

Таблица 1 - Комплект поставки

## **3. Гарантии поставщика**

3.1 Срок службы **Устройство информационного доступа «АРБИТР-ОД»** – не менее 12 лет.

3.2 Поставщик (предприятие–изготовитель) гарантирует соответствие «АРБИТР-ОД», АЧСА.426489.003 и нормальную его работу в течение установленного срока при соблюдении пользователем условия транспортирования, хранения, монтажа, эксплуатации и принимает на себя обязательства по обеспечению бесплатного ремонта и замены вышедших из строя элементов на протяжении всего срока гарантии.

Гарантийный срок хранения — 6 месяцев с момента изготовления.

Гарантийный срок эксплуатации — 18 месяцев с момента ввода в эксплуатацию.

3.3 Если «АРБИТР-ОД» не был введён в эксплуатацию до истечения гарантийного срока хранения, началом гарантийного срока эксплуатации считается момент истечения гарантийного срока хранения.

3.4 Поставщик (предприятие–изготовитель) оставляет за собой право отказа от бесплатного гарантийного ремонта в случае несоблюдения пользователем изложенных ниже условий гарантии.

3.4.1 Изделие снимается с гарантии в следующих случаях:

а) нарушения правил эксплуатации Устройство информационного доступа «АРБИТР-ОД» изложенных в настоящем Паспорте.

б) при наличии следов постороннего вмешательства или очевидной попытке ремонта изделия неуполномоченными организациями (лицами);

в) если обнаружены несанкционированные изменения конструкции или схемы изделия.

3.4.2 Гарантия не распространяется на следующие неисправности:

а) механические повреждения и повреждения в результате транспортировки.

б) повреждения, вызванные попаданием внутрь изделия посторонних предметов, веществ, жидкостей;

в) повреждения, вызванные стихией, пожаром, внешним воздействием, случайными внешними факторами (скачок напряжения в электрической сети выше нормы, гроза и др.), неправильным подключением;

г) повреждения, вызванные несоответствием параметров питающих, телекоммуникационных и кабельных сетей Государственным стандартам, действием других внешних факторов;

д) отсутствие защитного заземления оборудования во время эксплуатации;

е) нарушением пломб предприятия–изготовителя и других повреждений, которые возникли не по вине изготовителя.

3.5 По всем неисправностям, возникающим в течение гарантийного срока, следует обращаться к предприятию–изготовителю **ООО «ДП УКРГАЗТЕХ»** по адресу:

**ООО «ДП УКРГАЗТЕХ»**.

Адрес: Украина, г. Киев, ул. Академика Туполева, 19.

Тел/факс (044) 492–76–21.

Почтовый адрес: Украина 04128, г. Киев–128, а/я 138.

E-mail: [dpugt@dgt.com.ua](mailto:dpugt@dgt.com.ua),

Web: [www.dgt.com.ua](http://www.dgt.com.ua).

При этом должна быть сохранена целостность конструкции «АРБИТР-ОД», и не нарушено пломбирование,

3.6. В послегарантийный период эксплуатации сервисное обслуживание и ремонт Устройство информационного доступа **«АРБИТР-ОД»** выполняются ООО «ДП УКРГАЗТЕХ» по отдельному договору.

#### **4. Консервация. Сведения об упаковывании**

4.1 Временная противокоррозионная защита «АРБИТР-ОД» соответствует варианту ВЗ-10, а внутренняя упаковка - варианту ВУ-4 по ГОСТ 9.014-78.

4.2 АРБИТР-ОД должен быть упакован в индивидуальную упаковку – картонную коробку, выстланную бумагой или другим заменителем.

4.3 Маркировка индивидуальной упаковки «АРБИТР-ОД» должна соответствовать ГОСТ 14192-77 и содержать основные, дополнительные и информационные надписи, а также манипуляционные знаки «Хрупкое. Осторожно» и "Беречь от влаги".

4.4. Упакованный «АРБИТР-ОД» должен храниться в складских условиях, обеспечивающих сохранность изделия от механических воздействий, загрязнений и действия агрессивных сред.

#### **5. Свидетельство о приёмке**

**Устройство информационного доступа «АРБИТР-ОД»** АЧСА.426489.003 заводской номер изготовлен и принят в соответствии с требованиями государственных стандартов и действующей конструкторской документацией и признан годным для эксплуатации.

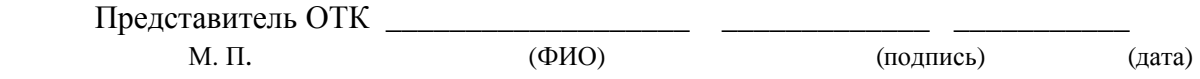

## **6. Указания мер безопасности**

6.1 При монтаже и эксплуатации «АРБИТР-ОД» необходимо соблюдать указания, приведенные в документах:

1) «Правила технической эксплуатации электроустановок потребителей и правила техники безопасности при эксплуатации электроустановок» М.,Промиздат, 1985 г.;

2) «Правила устройства электроустановок» М.,Энергоиздат, 1986 г.

6.2 Запрещается эксплуатация АРБИТР-ОД при нарушении изоляции проводов.

#### **7. Подготовка изделия к работе**

7.1 Прикрепить «АРБИТР-ОД» на DIN – рейку.

7.2 Собрать схему согласно рисунку 1. Подключить ПЭВМ ( или Адаптер связи – М, телефонный модем, RADIO-PAD) интерфейсными кабелями из комплекта АРБИТР-ОД к разъемам ХР9, ХР10. Подключить линии связи измерительных комплексов к разъемам ХР3, ХР4, ХР5 .

7.3 Проверить величину и полярность напряжения внешнего источника постоянного тока. Источник питания должен обеспечивать возможность отключения «АРБИТР-ОД», так как последний рассчитан на длительную работу и не имеет собственного выключателя питания.

7.4 Подключить внешний источник постоянного тока к разъему ХР8 «АРБИТР-ОД».

7.5 Включить питание. О готовности «АРБИТР-ОД» к работе свидетельствует горящий светодиодный индикатор «Питание».

7.6 Светодиод «Работа» индицирует о нормальном функционировании обоих каналов доступа «АРБИТР-ОД».

7.7 Для каждого канала доступа определить конфигурационные параметры «АРБИТР-ОД» с помощью программы конфигурирования (см. Руководство оператора) и при необходимости изменить их.

7.8 Собрать схему согласно рисунку 2. Сконфигурировать параметры дискретного выхода.

7.9 Собрать схему согласно рисунку 3.

# **Приложение А**

(справочное)

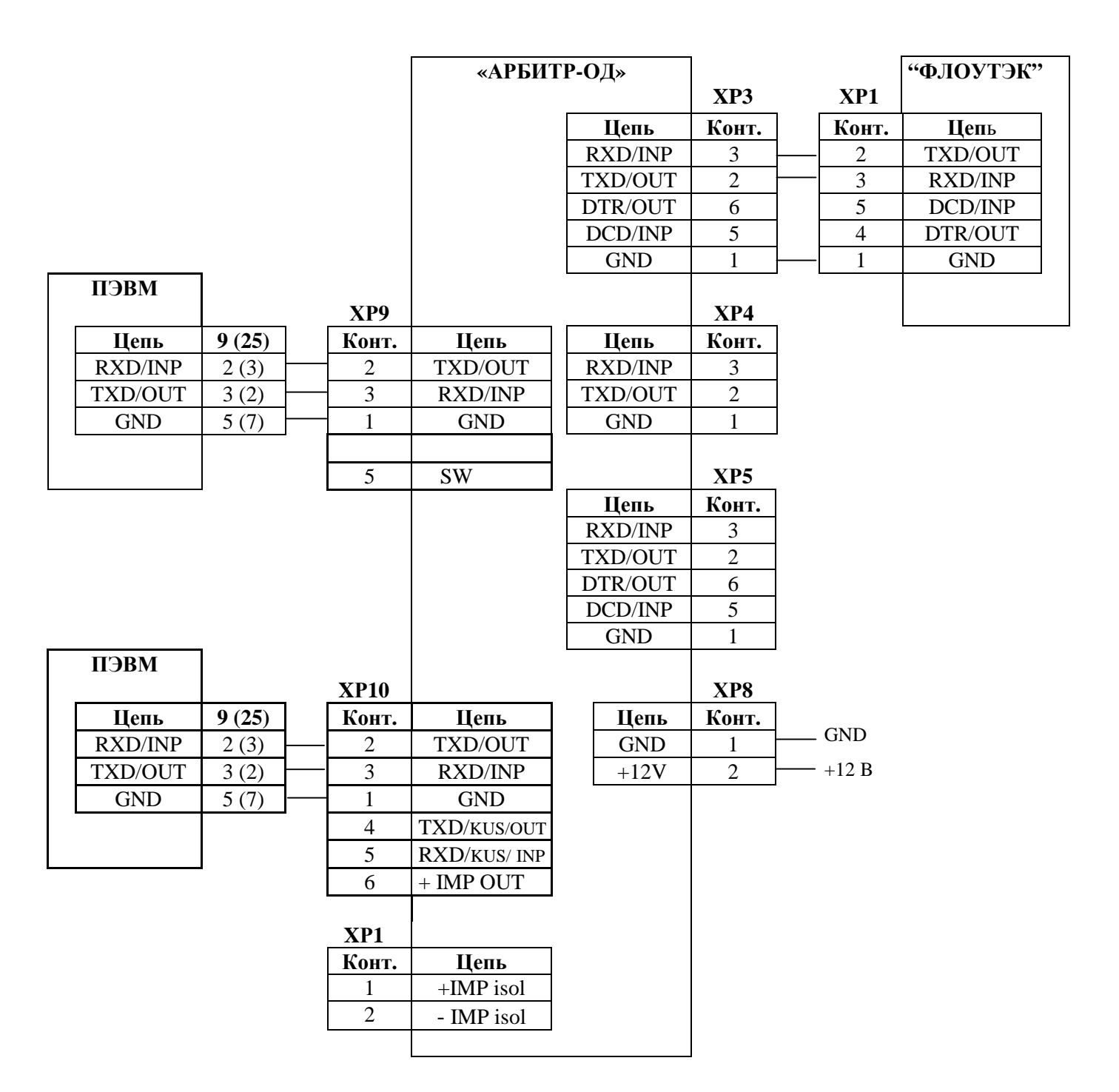

Рисунок 1 – Схема подключения ПЭВМ для конфигурации устройства.

Продолжение Приложения А

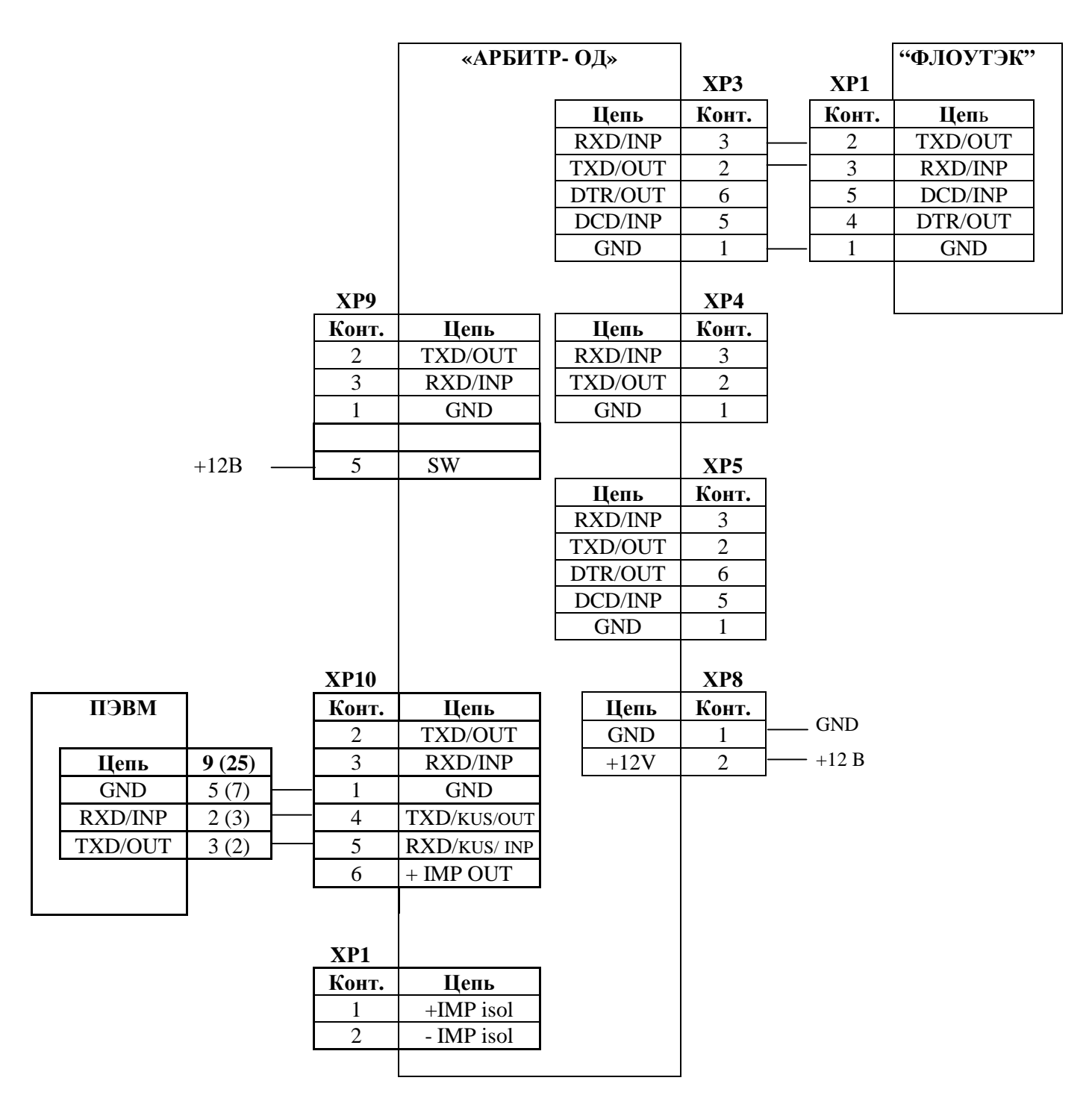

 \* - для конфигурации дискретного (импульсного) выхода через ХР10, на 5 контакт ХР9 должен быть подан + 12В

Рисунок 2 – Схема подключения ПЭВМ для конфигурации дискретного выхода

# Продолжение Приложения А

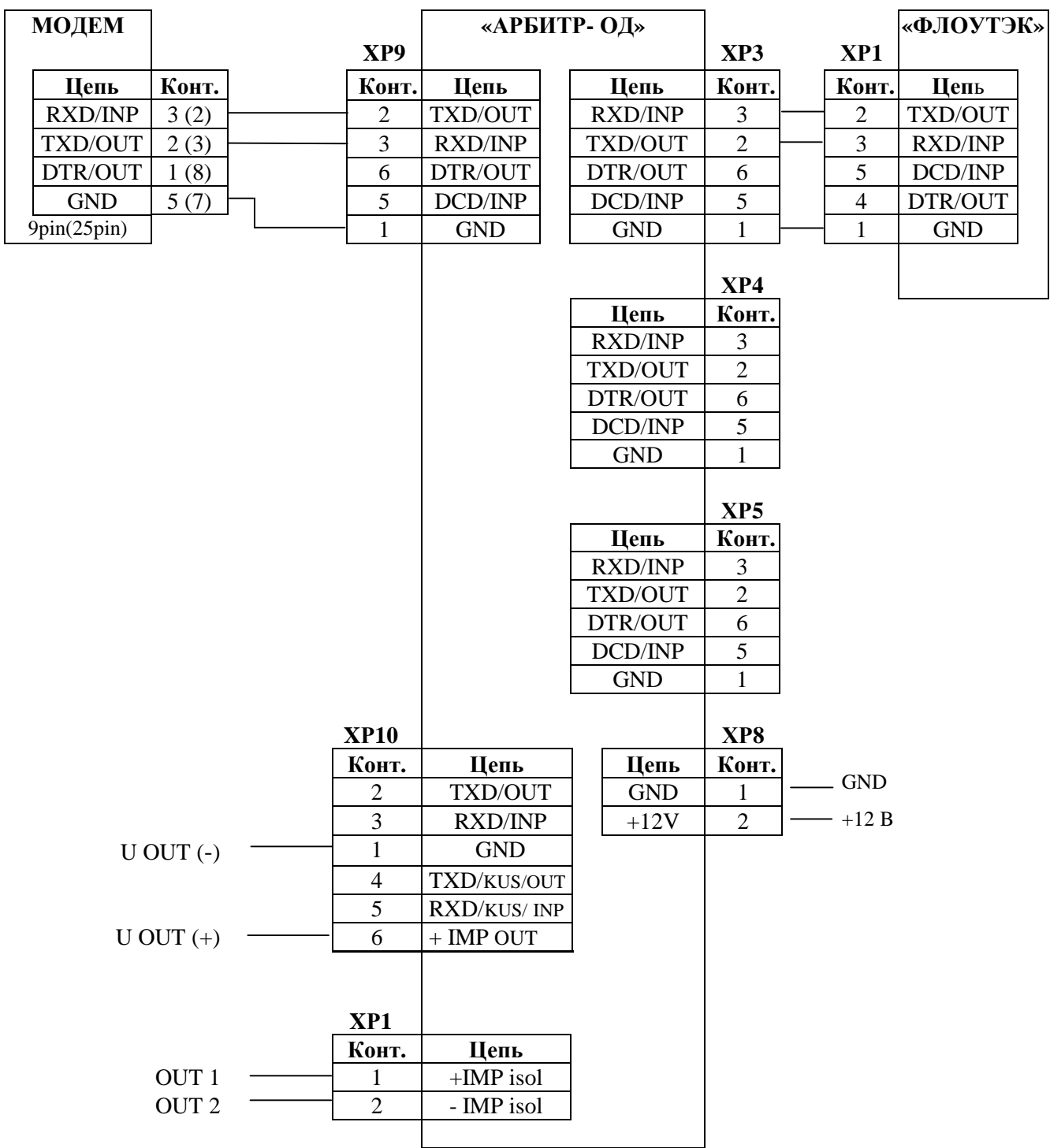

Рисунок 3 – Подключение внешних устройств

Продолжение Приложения А

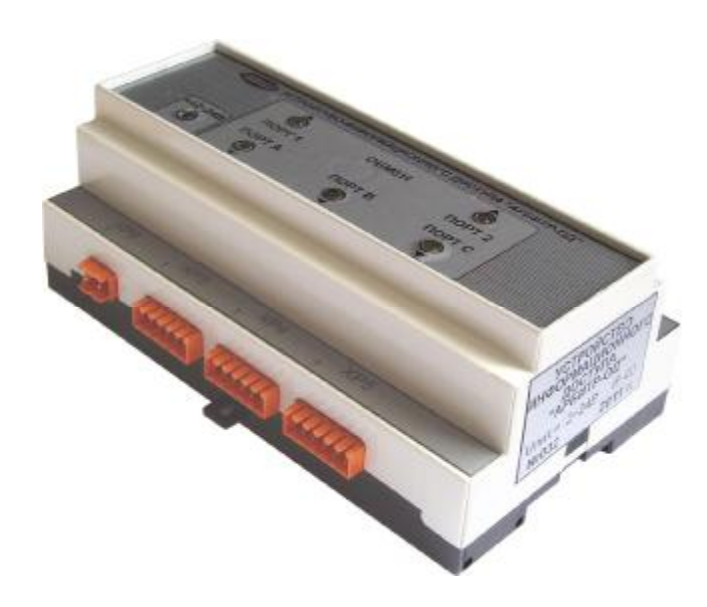

Рисунок 1. Устройство информационного доступа «АРБИТР-ОД»

# **Приложение Б (справочное) Описание программы PLC09VP\_PC**

Для конфигурации параметров дискретного выхода устройства «АРБИТР-ОД» используется программа PLC09VP\_PC.exe. ЭВМ соединяется с устройством по интерфейсу RS-232 через разъем ХР10.

 Устройство формирования импульсов «АРБИТР-ОД» (далее - контроллер) работает в двух режимах:

1) Режиме конфигурирования.

Для того, чтобы перевести контроллер в этот режим, надо на вход SW XP9/5 контроллера подать напряжение 12-24В с любого внешнего источника питания (можно использовать имеющийся в системе источник питания). В этом режиме контроллер на скорости 1200 ждет запрос от программы PLC09VP\_PC.exe и отвечает на него.

2) Режим опроса Вычислителей и выдача импульсов – рабочий режим.

В этом режиме контроллер опрашивает ФЛОУТЭК и на запросы программы не отвечает. На Рис. Б1 показан внешний вид программы после запуска.

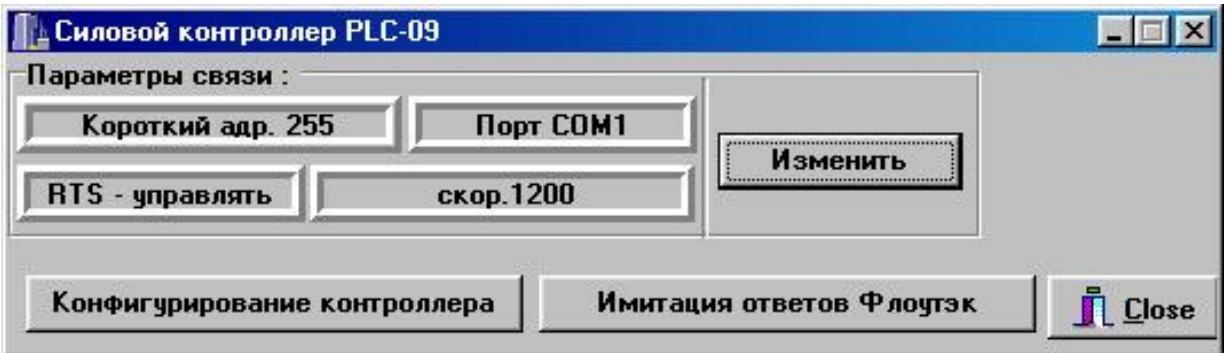

Рисунок Б1 - Внешний вид программы после запуска.

 Для того, чтобы выбрать нужный порт компьютера, следует нажать кнопку "Изменить" и в открывшемся окне (см. Рис. Б2) указать требуемый порт.

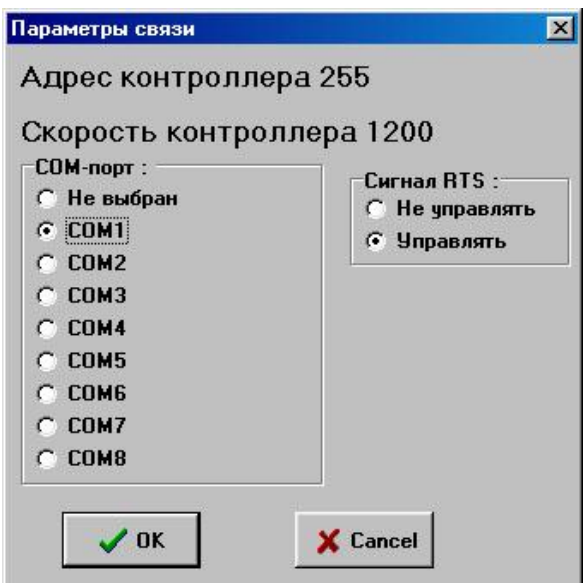

Рисунок Б2 - Окно выбора параметров связи.

В пункте выбора "Сигнал RTS" следует выбрать "Управлять". Контроллер имеет фиксированный адрес и скорость 1200, которые настраивать не надо.

Для задания уставок следует нажать кнопку "Конфигурирование контроллера". Откроется окно, показанное на Рис. Б3.

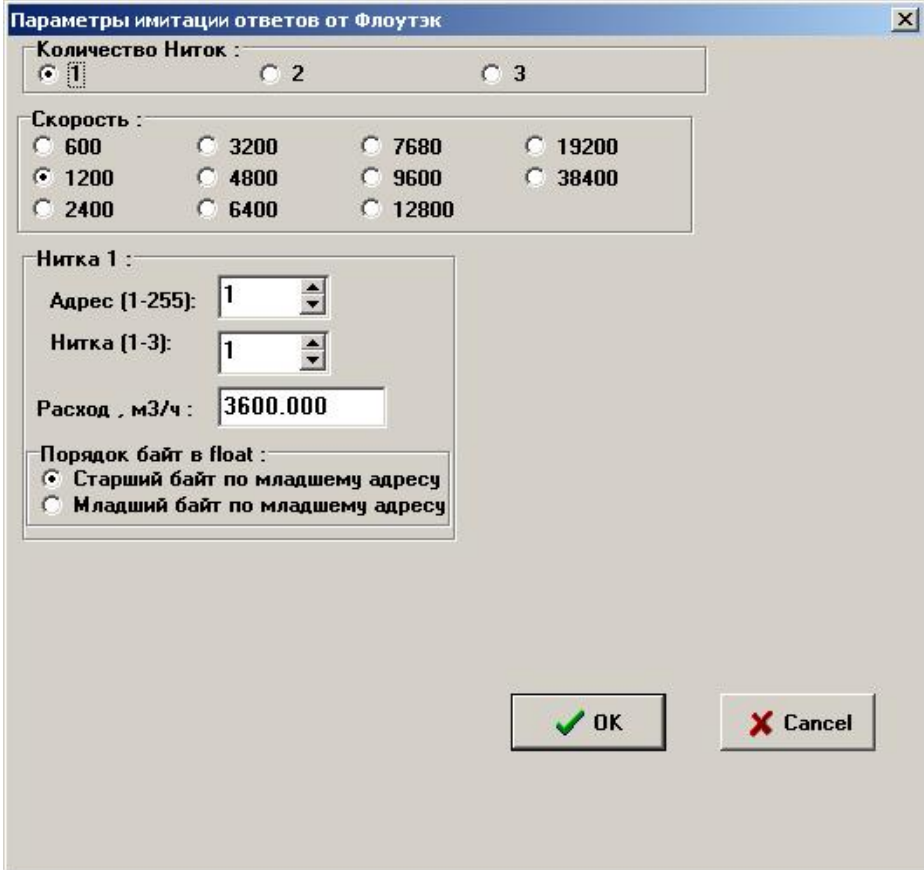

Рисунок Б3 - Конфигурирование контроллера.

В пункте "Количество Ниток" задается количество тех ниток ФЛОУТЭКа, которые будет опрашивать контроллер, суммировать по ним расход и по этой сумме выдавать импульсы. Эти нитки могут быть как на одном ФЛОУТЭКе, так и на разных. Затем задается период опроса ФЛОУТЭКа (слишком частый опрос может помешать другой программе опрашивать ФЛОУТЭК через другой порт).

 В пункте "Ожидание ответа" задается время, в течение которого ФЛОУТЭК должен ответить на запрос. Учитывая, что в это время другая программа может читать по другому порту Арбитра данные с ФЛОУТЭКа, эта величину следует ставить не менее 7 секунд (рекомендовано 10).

 Затем для каждой нитки следует задать параметры для ее считывания. Это адрес ФЛОУТЭКа (1-255), номер нитки в ФЛОУТЭКе (1-3) и скорость связи (скорость, по которой связываемся через Арбитр).

Порядок байт следует выбрать "Инверсный" – именно такой используется в ФЛОУТЭКе. Далее следует настроить параметры выдачи импульса.

Объем газа на один импульс – контроллер будет узнавать у ФЛОУТЭКа расход по указанным ниткам и суммировать его. Если "набежит" расход больший или равный объему газа на один импульс, то контроллер выдаст на выход импульс.

Длительность импульса – это длительность выдаваемого импульса расхода.

Длительность паузы – это минимальная пауза между импульсами (чтобы при большом расходе и большой частоте импульсы не слились в один сплошной импульс). Контроллер не выдаст следующий импульс, пока не пройдет указанная пауза – импульс будет выдан позже.

После записи конфигурации и снятия сигнала с входа K1 контроллер начнет опрашивать указанные нитки с заданным периодом и формировать импульсы.

В программе предусмотрен пункт "Имитация ответов ФЛОУТЭК" – программа принимает запросы контроллера с заданными параметрами и отвечает на них имитируя ответы вычислителя на заданной скорости.

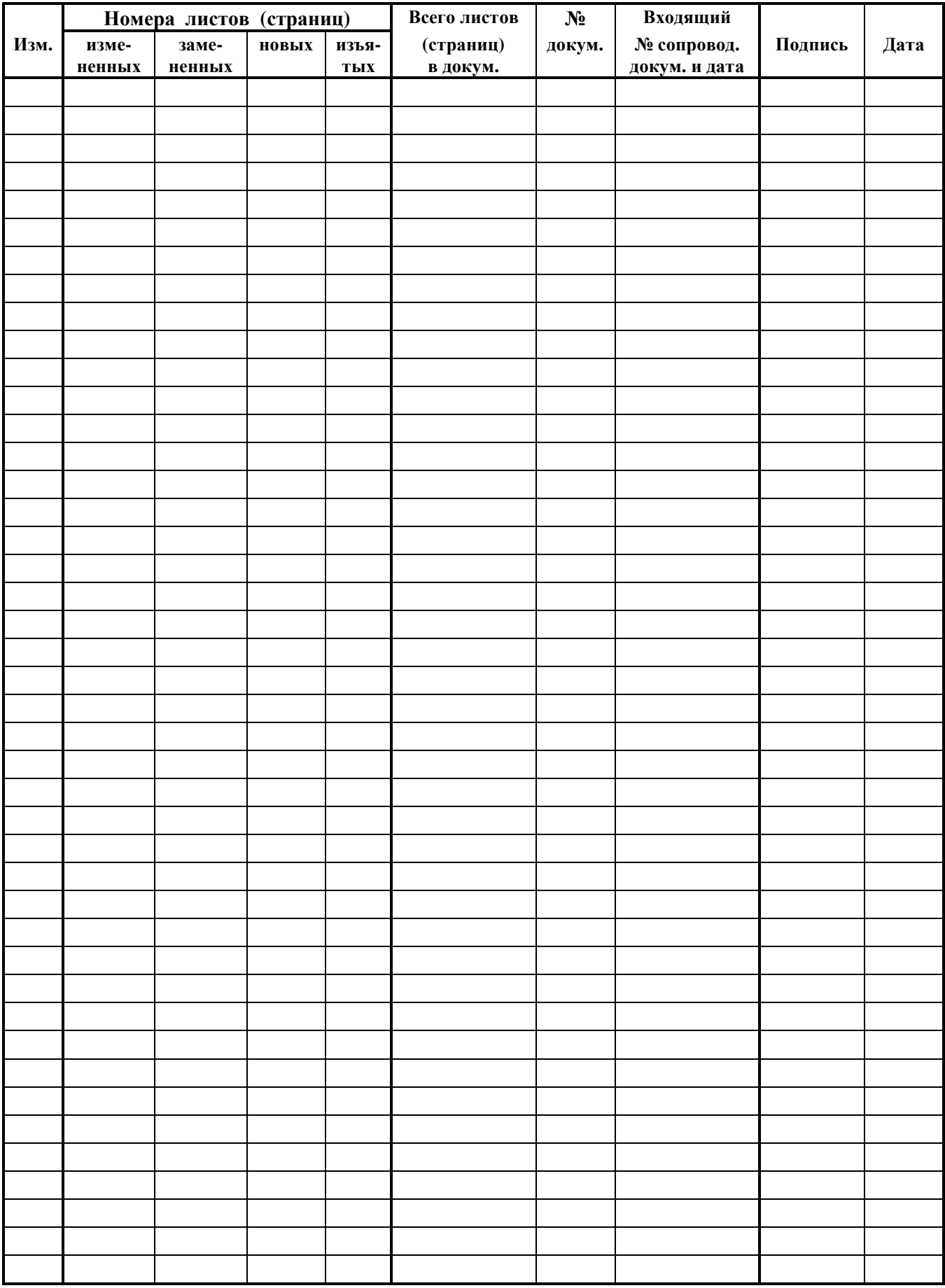

# **ЛИСТ РЕГИСТРАЦИИ ИЗМЕНЕНИЙ**